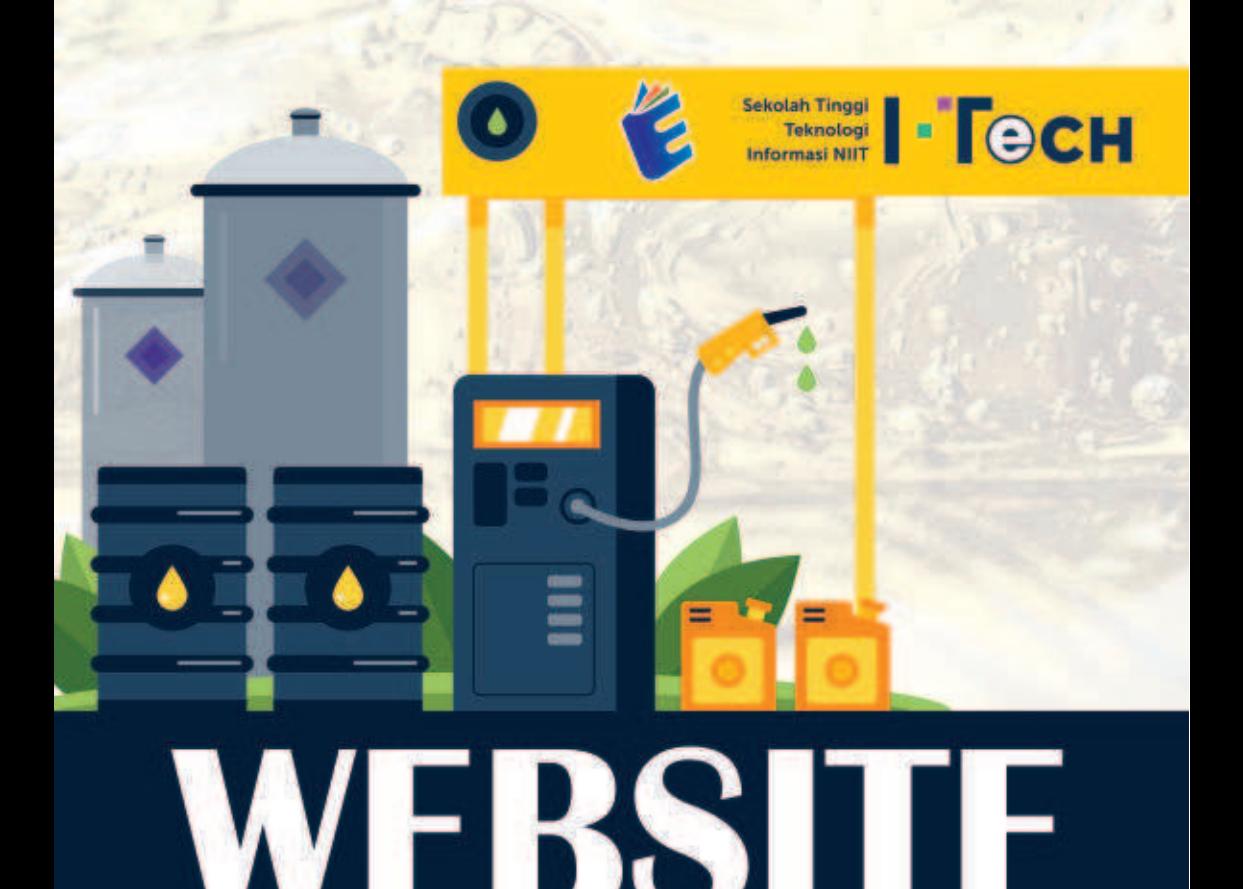

**LOKASI MITRA POM MINYAK GORENG** 

(POMIGOR) INDONESIA

**Jauhar Yunus Rahman Salman Alfarisy** Fajar Septian, S.Pd., S.Kom., M.Kom

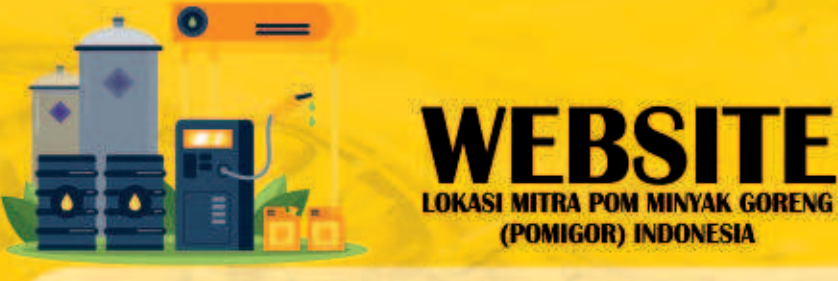

Website telah berkembang dengan cepat sejak tahun 1990-an. Website yang kuat dan berkembang telah membantu dalam meningkatkan keterampillan pengguna. Website yang kuat memungkinkan kita untuk mengakses berbagai macam data dan informasi. Dengan adanya website komunikasi antar pengguna juga lebih mudah.

Website vang penulis buat menvediakan layanan untuk membantu penggna menemukan lokasu mitra dengan mudah. Memiliki peta interaktif dan fitur lainnya untuk membantu pengguna memberikan gambaran visual tentang lokasi dari mitra yang ingin pengguna tujui. Website LOKASI MITRA POM MINYAK GORENG (POMIGOR) INDONESIA juga menyediakan daftar lokasi mitra dalam berbagai format seperti daftar teks, tabel, daftar tabel, dan daftar peta. Dengan daftar lokasi ini pengguna akan lebih mudah menemukan lokasi mitra dengan cepat dan akurat.

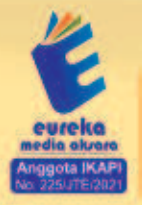

8858 5343 1992 **O** eurekamediaaksara@gmail.com JL Banjaran RT.20 RW.10 Boionosari - Purbalinooa 53362

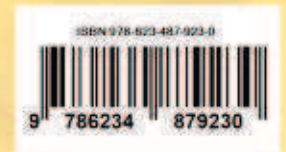

### **WEBSITE LOKASI MITRA POM MINYAK GORENG (POMIGOR) INDONESIA**

Jauhar Yunus Rahman Salman Alfarisy Fajar Septian, S.Pd., S.Kom., M.Kom

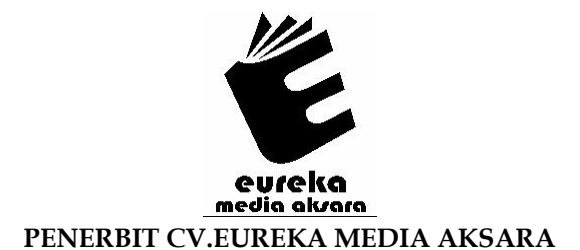

### **WEBSITE LOKASI MITRA POM MINYAK GORENG (POMIGOR) INDONESIA**

- **Penulis : Jauhar Yunus Rahman Salman Alfarisy Fajar Septian, S.Pd., S.Kom., M.Kom**
- **Desain Sampul :** Eri Setiawan
- **Tata Letak :** Herlina Sukma
- **ISBN :** 978-623-487-923-0

### Diterbitkan oleh : **EUREKA MEDIA AKSARA, APRIL 2023 ANGGOTA IKAPI JAWA TENGAH NO. 225/JTE/2021**

**Redaksi :**  Jalan Banjaran, Desa Banjaran RT 20 RW 10 Kecamatan Bojongsari Kabupaten Purbalingga Telp. 0858-5343-1992

Surel : eurekamediaaksara@gmail.com

Cetakan Pertama : 2023

### **Eureka Media Aksara bekerjasama dengan Sekolah Tinggi Teknologi Informasi NIIT**

### **All right reserved**

Hak Cipta dilindungi undang-undang

Dilarang memperbanyak atau memindahkan sebagian atau seluruh isi buku ini dalam bentuk apapun dan dengan cara apapun, termasuk memfotokopi, merekam, atau dengan teknik perekaman lainnya tanpa seizin tertulis dari penerbit.

#### **KATA PENGANTAR**

Puji syukur penulis panjatkan kepada Allah SWT, karena atas berkat dan rahmat-Nya, penulis dapat menyelesaikan buku ini. Penulisan buku ini merupakan buah karya dari pemikiran dari para penulis yang diberi judul **WEBSITE LOKASI MITRA POM MINYAK GORENG (POMIGOR) INDONESIA.** Penulis menyadari bahwa tanpa bantuan dan bimbingan dari berbagai pihak sangatlah sulit bagi kami untuk menyelesaikan karya ini. Oleh karena itu, penulis mengucapkan banyak terima kasih pada semua pihak yang telah membantu penyusunan buku ini. Sehingga buku ini bisa hadir di hadapan pembaca.

Website telah berkembang dengan cepat sejak tahun 1990-an. Website yang kuat dan berkembang telah membantu dalam meningkatkan keterampilan pengguna. Website yang kuat memungkinkan kita untuk mengakses berbagai macam data dan informasi. Dengan adanya website komunikasi antar pengguna juga lebih mudah.

Website yang penulis buat menyediakan layanan untuk membantu pengguna menemukan lokasi mitra dengan mudah. Memiliki peta interaktif dan fitur lainnya untuk membantu pengguna memberikan gambaran visual tentang lokasi dari mitra yang ingin pengguna tuju. Website LOKASI MITRA POM MINYAK GORENG (POMIGOR) INDONESIA juga menyediakan daftar lokasi mitra dalam berbagai format seperti daftar teks, tabel, daftar tabel, dan daftar peta. Dengan daftar lokasi ini pengguna akan lebih mudah menemukan lokasi mitra dengan cepat dan akurat.

Tim

Penyusun

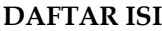

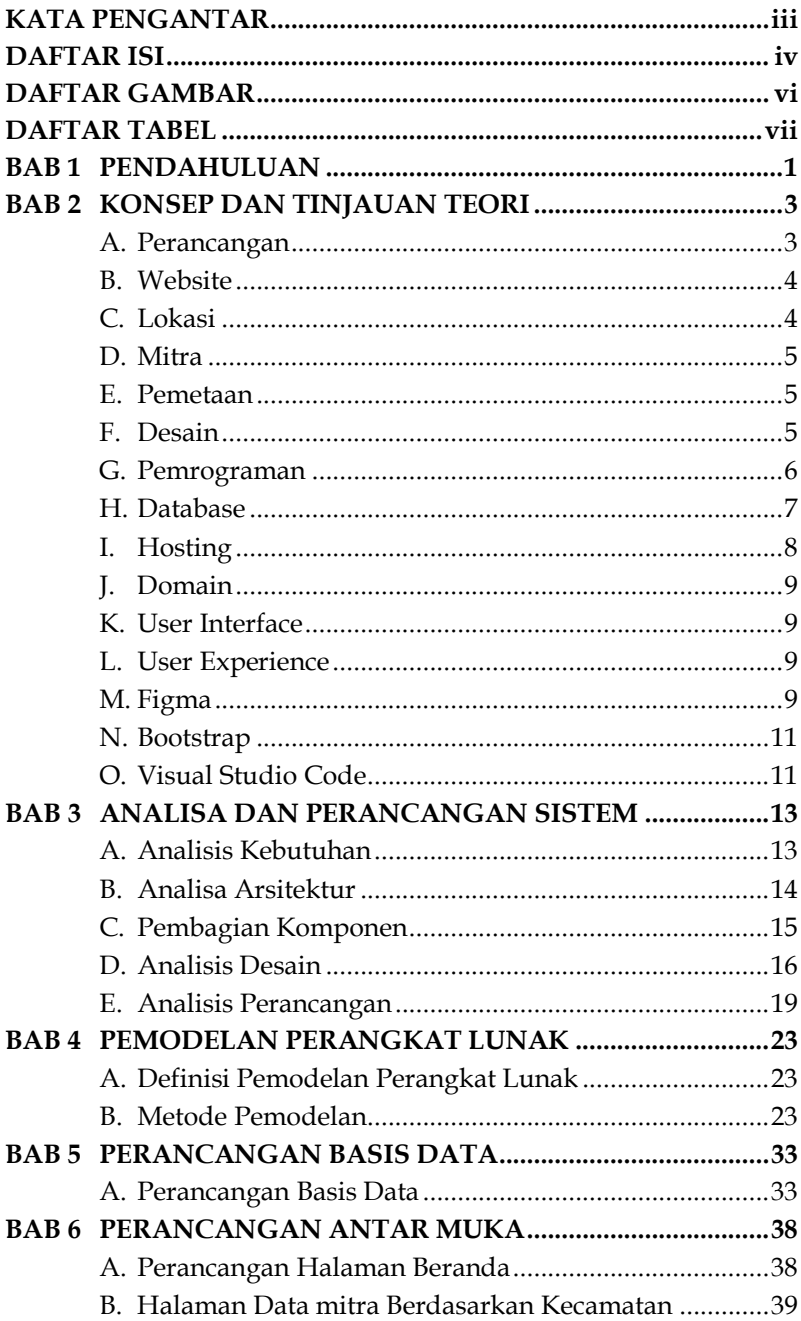

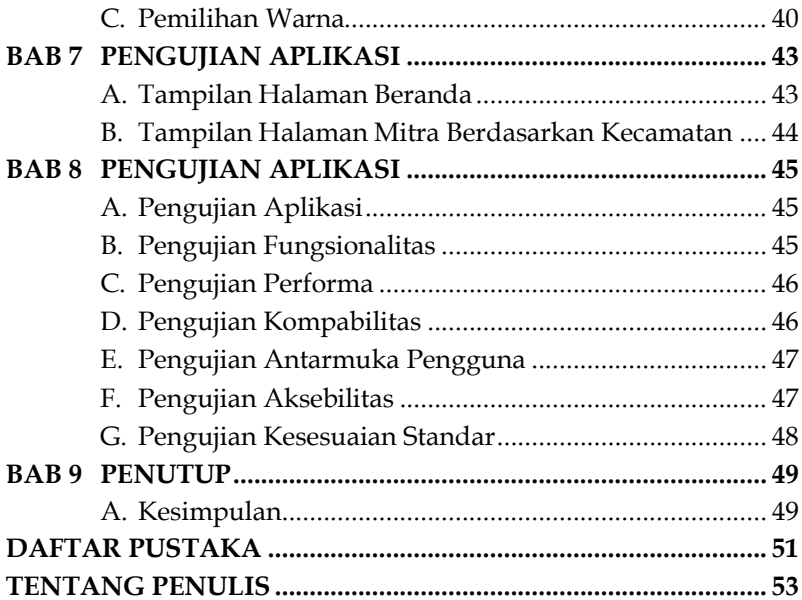

### **DAFTAR GAMBAR**

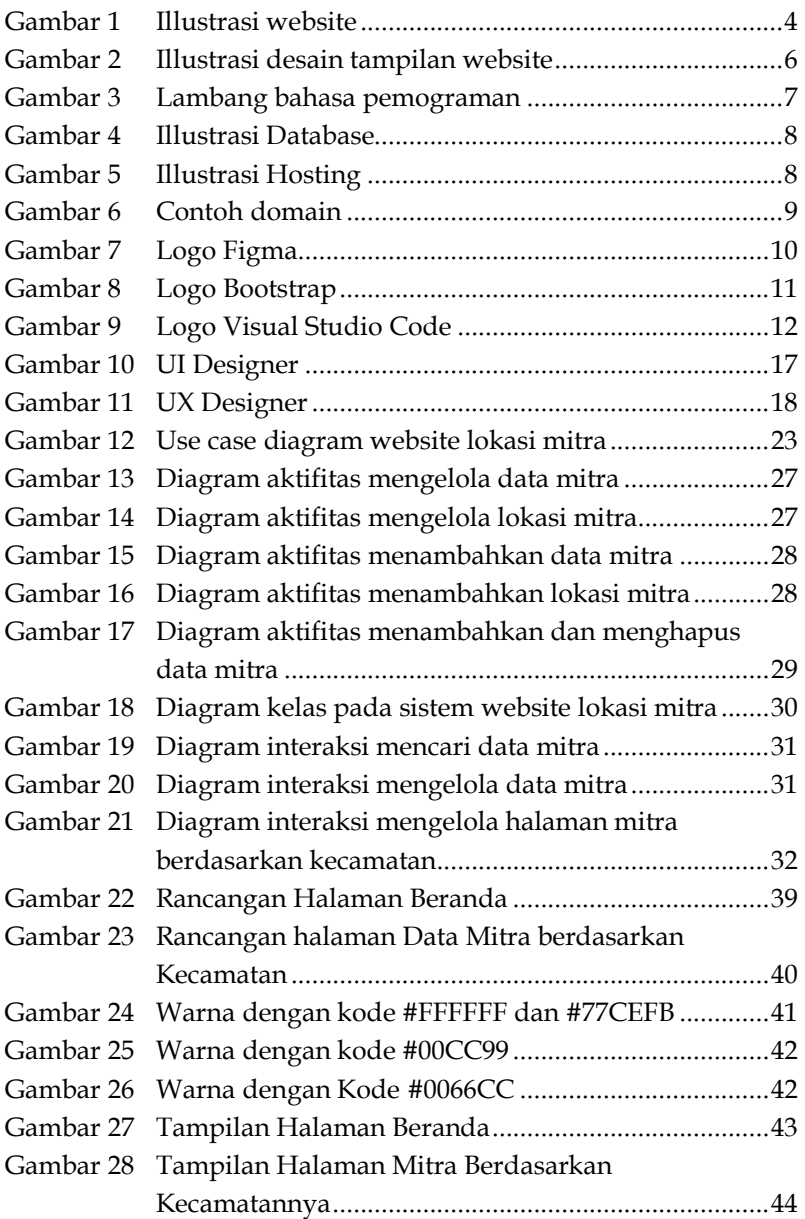

### **DAFTAR TABEL**

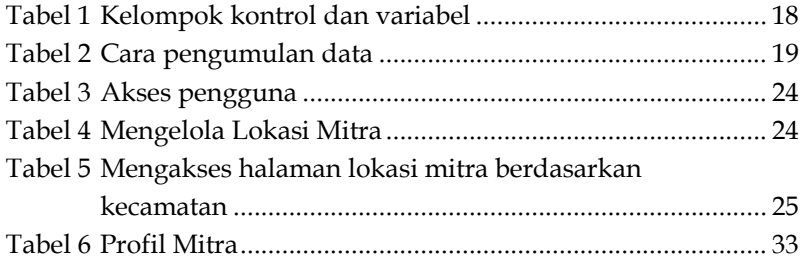

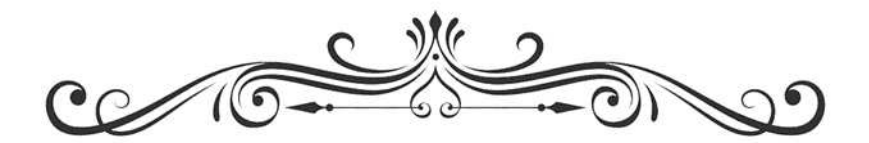

### **WEBSITE LOKASI MITRA POM MINYAK GORENG (POMIGOR) INDONESIA**

Jauhar Yunus Rahman Salman Alfarisy Fajar Septian, S.Pd., S.Kom., M.Kom

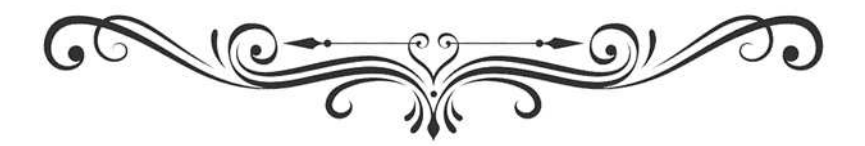

# **BAB 1 PENDAHULUAN**

Saat ini, semakin banyak masyarakat yang mencari lokasi mitra POM Minyak Goreng. Untuk mempermudah masyarakat dalam menemukan lokasi mitra Pom Minyak Goreng, kami menyediakan informasi tentang lokasi dari mitra POM Minyak Goreng. Dengan website ini masyarakat dapat menemukan mitra Pom Minyak Goreng yang diinginkan dan meningkatkan kenyamanan dalam berbelanja

Website Lokasi Mitra Minyak Goreng menawarkan banyak manfaat bagi masyarakat. Dengan website ini kami harap masyarakat dapat mengetahui tentang informasi yang terdapat mitra tersebut dari mulai harga, ketersediaan produk, dan kualitas.

Adanya pelanggan yang menginginkan lokasi mitra POM Minyak Goreng didekatnya website ini dapat memberikan informasi dari mitra yang terdekat dari lokasinya. Masyarakat dapat dengan mudah melakukan pembelian produk dengan harga yang terjangkau.

POM Minyak Goreng Indonesia (POMIGOR) adalah salah satu produk minyak goreng terbaik di Indonesia. Berasal dari PT. Parabu. POM ini menawarkan kualitas minyak goreng yang berkualitas dengan harga terjangkau. Dengan komposisi yang berkualitas POM Minyak Goreng Indonesia menjadi pilihan utama bagi masyarakat.

Masyarakat banyak yang belum mengetahui lokasi mitra POM Minyak Goreng Indonesia (POMIGOR) padahal lokasi mitra ini sudah banyak tersebar khususnya di wilayah Kuningan Jawa

## **BAB 2 KONSEP DAN TINJAUAN TEORI**

### **A. Perancangan**

Perancangan adalah proses yang melibatkan perencanaan dan penyusunan konsep yang unik dan menarik untuk membuat suatu yang memiliki tujuan tertentu. Dalam hal ini, perancangan merajuk pada proses membuat sebuah website yang meliputi hal-hal seperti identitas, merek, desain, navigasi, struktur, konten dan fitur-fitur tambahan.

Menurut John Chris Jones (1993), perancangan adalah "proses berpikir yang terstruktur yang digunakan untuk mencapai solusi kreatif untuk masalah yang kompleks". Perancangan dapat diterapkan untuk berbagai macam masalah, mulai dari desain produk hingga pengaturan sistem kompleks

Menurut Peter Lloyd (1987), perancangan adalah "seni dan ilmu menggunakan pemikiran yang sistematis untuk menemukan solusi yang optimal untuk masalah yang kompleks". Perancangan berfokus pada mengidentifikasi dan menentukan masalah dan solusi yang paling efektif.

Menurut Pahl dan Beitz (1984), perancangan adalah "proses yang didorong oleh masalah namun berbasis pada pemikiran dan pengetahuan yang tersedia untuk menentukan dan memilih solusi yang tepat untuk masalah tersebut". Perancangan menekankan pada pengembangan solusi yang sesuai dengan konteks dan tujuan dari masalah.

### **BAB 3 ANALISA DAN PERANCANGAN SISTEM**

### **A. Analisis Kebutuhan**

### **1. Identifikasi Masalah**

Identifikasi masalah dalam perancangan website adalah salah satu hal yang sangat penting untuk memastikan bahwa website yang dibangun memenuhi tujuan dan kebutuhan pengguna. Masalah yang harus diidentifikasi meliputi kebutuhan informasi yang tepat, navigasi yang mudah digunakan, tampilan yang bersih dan jelas, struktur yang terorganisir dengan baik, dan content yang relevan. Selain itu, perlu juga untuk memastikan bahwa website yang dibangun dapat berjalan dengan optimal di berbagai jenis browser dan platform. Identifikasi masalah dengan tepat akan membantu dalam menentukan solusi yang tepat untuk membangun website yang efektif.

### **2. Kebutuhan Fitur**

Dengan fitur yang dirancang khusus untuk memenuhi kebutuhan website, kami ingin menyediakan pengalaman online yang menarik dan mudah digunakan. Fitur-fitur ini termasuk navigasi yang intuitif, desain responsif, fasilitas kustomisasi, dan menu pencarian yang mudah digunakan. Kami juga akan menyertakan beberapa fitur tambahan seperti berbagi di media sosial, fitur komentar, dan fasilitas sistem pembayaran aman. Selain itu, semua fitur akan disesuaikan dengan standar keamanan dan privasi yang

# **BAB** PEMODELAN<br>PERANGKAT LUNAK

### A. Definisi Pemodelan Perangkat Lunak

Pemodelan perangkat lunak adalah proses menggambarkan struktur, kinerja, dan interaksi perangkat lunak untuk memahami sistem dan mengembangkan arsitektur yang efektif. Pemodelan dapat membantu menyederhanakan sistem yang kompleks dan memfasilitasi perancangan yang lebih baik.

### **B. Metode Pemodelan**

Ada berbagai metode pemodelan yang tersedia. Beberapa metode yang umum digunakan untuk memodelkan sistem perangkat lunak termasuk:

### 1. Diagram Use Case

Salah satu metode yang banyak digunakan untuk memodelkan sistem perangkat lunak. Ini membantu memahami alur kerja sistem dan interaksi antar Aktor dan sistem.

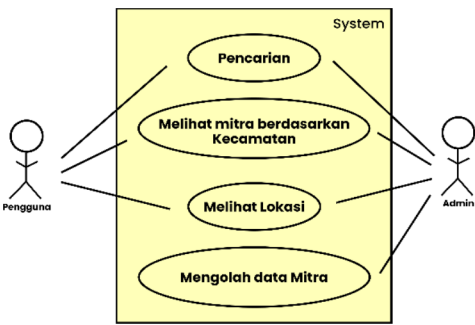

Gambar 12 Use case diagram website lokasi mitra

# **BAB 5 PERANCANGAN BASIS DATA**

### **A. Perancangan Basis Data**

Perancangan basis data merupakan salah satu bagian penting dari pembangunan website. Perancangan basis data diawali dengan menentukan kebutuhan data yang dibutuhkan, lalu menggambarkan tabel-tabel yang dibutuhkan dalam pembuatan sebuah website. Beberapa tabel tersebut dijelaskan pada tabel dibawah ini.

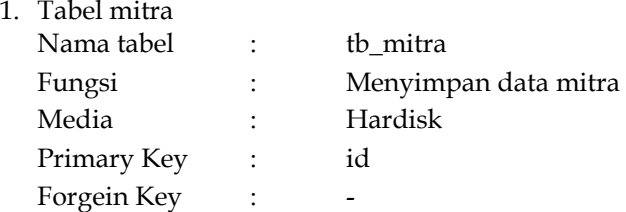

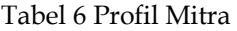

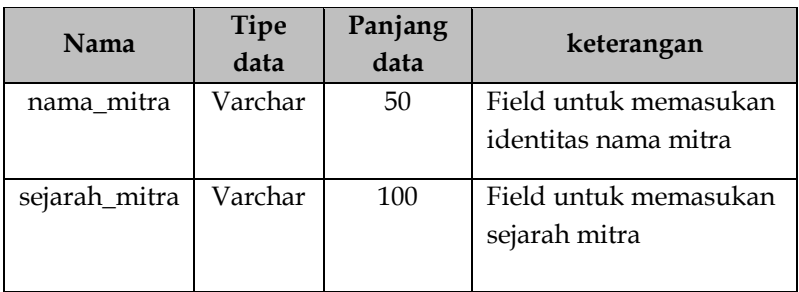

## **BAB 6 PERANCANGAN ANTAR MUKA**

### **A. Perancangan Halaman Beranda**

Beranda website akan menjadi halaman depan yang berisi informasi tentang situs web dan produk atau layanan yang ditawarkan. Halaman akan menjadi titik awal bagi pengunjung untuk menavigasi dan mencari informasi yang mereka cari. Halaman ini akan mencakup informasi tentang apa yang ditawarkan oleh situs web dan bagaimana pengunjung dapat menggunakannya.

Tujuan Perancangan Beranda: Tujuan dari perancangan beranda adalah untuk memberikan informasi yang relevan dan berguna bagi pengunjung. Halaman ini akan menyertakan informasi tentang bagaimana menggunakan situs web, bersama dengan fitur-fitur yang tersedia. Tujuan lain adalah untuk mempromosikan produk dan layanan yang ditawarkan oleh situs web.

Konten Perancangan Beranda: Beranda website harus menyertakan informasi tentang apa yang ditawarkan oleh situs web, bagaimana situs web dapat digunakan, dan apa yang dapat pengunjung lakukan setelah mereka sudah berkunjung ke situs web. Harus juga menyertakan gambar, video, dan iklan untuk mempromosikan produk dan layanan.

Desain dari beranda website harus sederhana dan mudah untuk dinavigasi. Desain harus memudahkan pengunjung untuk menemukan informasi yang relevan dengan mudah.

# **BAB 7 PENGUJIAN APLIKASI**

Tampilan aplikasi yang hebat menjadi salah satu aspek penting dalam perancangan website. Hal ini penting untuk memastikan bahwa pengguna mendapatkan pengalaman yang luar biasa saat menavigasi situs web.

### **A. Tampilan Halaman Beranda**

Halaman beranda dari sebuah website dapat menjadi salah satu cara terbaik untuk membuat pengunjung merasa tertarik dan ingin mengunjungi lebih lanjut.

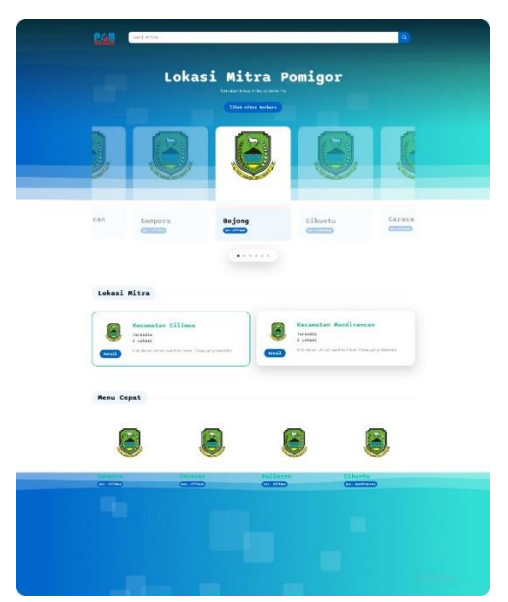

Gambar 27 Tampilan Halaman Beranda

# **BAB 8**

### **PENGUJIAN APLIKASI**

### **A. Pengujian Aplikasi**

Pengujian website lokasi Mitra POM Minyak Goreng (POMIGOR) Indonesia adalah proses yang bertujuan untuk memastikan bahwa website tersebut berfungsi dengan baik seperti yang diharapkan. Proses pengujian tersebut meliputi pengujian fungsionalitas, pengujian performa, pengujian keamanan, pengujian kompatibilitas, pengujian antarmuka pengguna, pengujian aksesibilitas dan pengujian kesesuaian dengan standar. Pada proses pengujian fungsionalitas, tim pengujian mengevaluasi apakah semua fitur website berfungsi sesuai dengan yang diharapkan. Pengujian performa dilakukan untuk memastikan bahwa website berjalan dengan cepat dan responsif.

### **B. Pengujian Fungsionalitas**

Pengujian fungsionalitas bertujuan untuk memastikan bahwa semua fitur website berfungsi sesuai dengan yang diharapkan. Pengujian fungsionalitas meliputi pengujian fitur, pengujian navigasi, pengujian klik, pengujian drag and drop, dan pengujian interaktif. Sebagai contoh, pengujian fitur meliputi pengujian apakah semua fitur yang terdapat pada website berfungsi dengan baik, sementara pengujian navigasi meliputi pengujian untuk memastikan bahwa pengguna dapat berpindah dari satu halaman ke halaman lain dengan mudah. Pengujian klik meliputi pengujian untuk memastikan bahwa

# **BAB 9**

### **PENUTUP**

### **A. Kesimpulan**

Kesimpulannya adalah proses pembangunan website tentu memerlukan perhatian dan keterampilan yang tepat untuk menghasilkan website yang sempurna. Proses perancangan website dimulai dengan menentukan tujuan website, seperti apa yang ingin dicapai oleh website dan bagaimana website akan membantu penggunanya. Setelah itu, tim perancangan website bergerak ke tahap desain, dimana tim tersebut mulai membuat sketsa atau wireframe untuk website. Setelah sketsa dan wireframe selesai, tim mulai membangun website dengan menggunakan HTML, CSS, dan JavaScript. Setelah website selesai dibangun, tim melakukan pengujian untuk memastikan bahwa website berfungsi sesuai harapan. Setelah pengujian selesai, website dapat digunakan oleh pengguna.

Website Lokasi Mitra POM Minyak Goreng (POMIGOR) Indonesia dapat membantu masyarakat dalam mencari lokasi mitra POMIGOR. Website ini juga menyediakan fitur-fitur yang bermanfaat untuk mitra, seperti mempromosikan tokonya, menemukan mitra terdekat, mengelola informasi toko, dan lain sebagainya. Website ini juga telah melalui berbagai proses pengujian, seperti pengujian fungsionalitas, pengujian performa, pengujian keamanan, pengujian kompatibilitas, pengujian antarmuka pengguna, pengujian aksesibilitas, dan pengujian kesesuaian dengan standar. Dengan melalui proses pengujian tersebut, website ini diharapkan dapat berjalan

#### **DAFTAR PUSTAKA**

- Fadillah, A. (2012). Pemrograman Web dengan ASP.NET. Yogyakarta: Andi.
- Ganii, A. (2019). Belajar Dasar-Dasar HTML, CSS, dan JavaScript. Yogyakarta: Andi
- Hidayatullah, A. (2012). PHP & MySQL untuk Pemula. Yogyakarta: Andi.
- Kurniawan, E. (2015). Belajar Google Maps API. Yogyakarta: Andi.
- Kurniawan, E. (2016). Belajar Figma. Yogyakarta: Andi.
- Kurniawan, I. (2017). Wpf 4.5 Unleashed. Jakarta: PT. Elex Media Komputindo. Rizal, A. (2016)
- Kurniawan, T. (2015). WordPress Pemrograman Web Dinamis. Yogyakarta: Andi.
- Maulana, A. (2017). Desain Web dengan HTML dan CSS. Yogyakarta: Andi.
- Nugroho, T. (2017). Belajar Membuat Website dengan WordPress. Yogyakarta: Andi.
- Nugroho, T. (2018). Belajar Visual Studio Code. Yogyakarta:Andi.
- Pemrograman Web. Jakarta: PT. Elex Media Komputindo.
- Rusmana, A. (2015). Belajar Pemrograman PHP & MySQL. Yogyakarta: Andi.
- Rusmana, A. (2017). Belajar Bootstrap. Yogyakarta: Andi.
- Santoso, A. (2012). Pemrograman Mobile dengan Android. Yogyakarta: Andi.
- Setiawan, M. (2017). Belajar PHP dan MySQL. Yogyakarta: Andi.
- Sudrajat, E. (2012). Pemrograman Database dengan SQL. Yogyakarta: Andi.
- Sudrajat, E. (2014). Pemrograman Mobile dengan Java. Yogyakarta: Andi.

Syarifudin, A. (2013). Pemrograman Berbasis Objek dengan Java. Yogyakarta: Andi.

Winarno, S. (2013). Joomla Pemrograman CMS. Yogyakarta: Andi.

Zain, A. (2018). Pemrograman Visual Basic. Yogyakarta: Andi.

#### **TENTANG PENULIS**

### **Penulis 1 (Jauhar Yunus Rahman)**

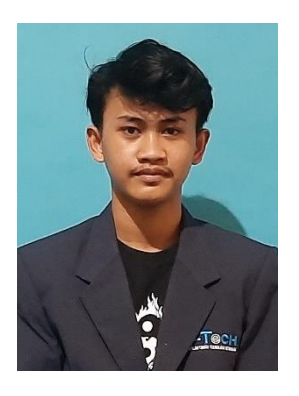

Penulis bernama Jauhar Yunus Rahman lahir pada tanggal 04 Agustus 2002 Kuningan, Jawa Barat. Merupakan anak pertama. Menamatkan pendidikan awalnya di SDIT AL-FARIIDA (2008-2014), kemudian di SMPN 3 Cilimus (2014-2017) dan terakhir di SMKN 1 Ciimus (2017- 2020). Setelah lulus dari SMKN 1 Cilimus, Jauhar melanjutkan pendidikan ke jenjang yang lebih tinggi di Sekolah Tinggi

Teknologi Informasi NIIT Jakarta (2020-Sekarng). Setelah menyelesaikan pendidikan wajib saya melanjutkan kuliah di Sekolah Tinggi Teknologi Informasi NIIT pada Program Studi Teknik Informatika pada tahun 2020. Selama berkuliah saya aktif mengikuti berbagai organisasi kemahasiswaan, salah satu nya Badan Eksekutif Mahasiswa (BEM). Dalam mengisi waktu luang selama perkuliahan, saya sering mencari kesibukan untuk menambah ilmu dan pengalaman saya.

**Penulis 2 (Salman Alfarisy)** 

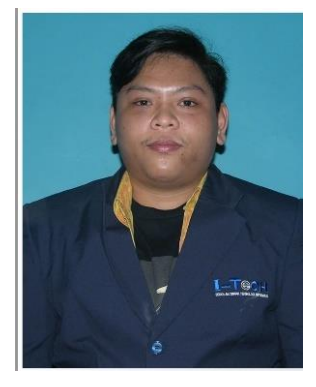

Penulis bernama Salan Alfarisy lahir pada tanggal 27 November 1999 Jakarta, DKI Jakarta. Menamatkan pendidikan awalnya di SDN 01 Cipete Selatan (2006-2012) kemudian di Bakti Idhata (2012-2015) dan terakhir di SMA Cendrawasih 1 (2015-2018). Setelah lulus SMA Cendrawasih 1, beberapa tahun kemudian Salman melanjutkan pendidikan ke jenjang yang lebih tinggi

di Sekolah Tinggi Teknologi Informasi NIIT Jakarta (2020-Sekarng). Setelah menyelesaikan pendidikan wajib saya melanjutkan kuliah di Sekolah Tinggi Teknologi Informasi NIIT pada Program Studi Teknik Informatika pada tahun 2020. Selama berkuliah saya aktif mengikuti berbagai organisasi kemahasiswaan, salah satu nya Badan Eksekutif Mahasiswa (BEM). Dalam mengisi waktu luang selama perkuliahan, saya sering mencari kesibukan untuk menambah ilmu dan pengalaman saya.

### **Penulis 3 (Fajar Septian, S.Pd., S.Kom, M.Kom)**

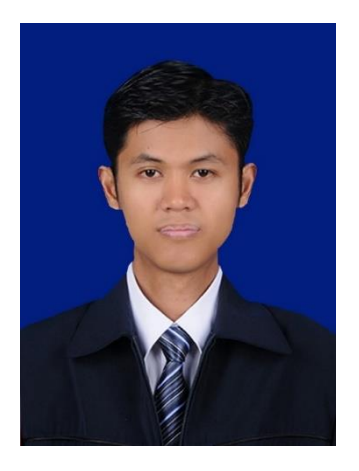

 Fajar Septian adalah pria kelahiran Bogor pada tanggal 09 September 1989, merupakan anak pertama dari empat bersaudara. Menghabiskan masa kecil di kota Depok. Riwayat pendidikan dimulai dari SDN Bedahan 01 (tahun 2001), SMPN 10 Depok (tahun 2004), SMA Yapan Indonesia (tahun 2007), Universitas Pamulang Tengerang Selatan Prodi Teknik Informatika (tahun 2012), dan STMIK Eresha

Jakarta Prodi Magister Teknik Informatika (tahun 2014).

Saat ini aktif sebagai dosen tetap di Universitas Pamulang. Saya juga aktif mengajar di beberapa kampus sebagai dosen tidak tetap di Sekolah Tinggi Teknologi Informasi NIIT dan menjabat sebagai Kepala Bagian Teknologi Informasi (IT), dan Institut Teknologi dan Bisnis Swadharma. Mata kuliah yang di ampu Komputer Grafik, Teori Bahasa dan Automata, Graph Terapan dan Struktur Data. Saya aktif mengajar sejak tahun 2015 dibeberapa kampus.